## **Favorites**

- 1. [Configure your new Slackware System](https://docs.slackware.com/slackware:beginners_guide)
- 2. [Tracking updates](http://docs.slackware.com/slackbook:tracking_updates)
- 3. [slackpkg](https://docs.slackware.com/slackware:slackpkg)
- 4. [Writing a Slackbuild Script](http://slackwiki.com/Writing_A_SlackBuild_Script)
- 5. [System upgrade](http://docs.slackware.com/howtos:slackware_admin:systemupgrade)
- 6. [Slackware Current](http://docs.slackware.com/slackware:current)

## **Slackbuilds And SBo**

**Using slackbuilds.org git master branch with sbopkg**

## From

[http://www.linuxquestions.org/questions/slackware-14/slackware64-14-problems-with-compiling-pack](http://www.linuxquestions.org/questions/slackware-14/slackware64-14-problems-with-compiling-packages-from-slackbuilds-org-4175429712/) [ages-from-slackbuilds-org-4175429712/](http://www.linuxquestions.org/questions/slackware-14/slackware64-14-problems-with-compiling-packages-from-slackbuilds-org-4175429712/)

create a file /etc/sbopkg/repos.d/80-slackbuilds-master.repo with this content (one line)

slackbuilds master "Official git master from slackbuilds.org" custom git git:slackbuilds.org/slackbuilds.git@master "" then, to have it selected as the default repository, edit the lines of /etc/sbopkg/sbopkg.conf with the variables REPO\_BRANCH and REPO\_NAME REPO\_BRANCH= $$$ {REPO\_BRANCH:-master} REPO\_NAME= $$$ {REPO\_NAME:-slackbuilds} and do a sbopkg -r (to sync). For temporary usage sbopkg -V slackbuilds/master -r sbopkg -V slackbuilds/master -i my\_package\_or\_queue

From: <https://docs.slackware.com/>- **SlackDocs**

Permanent link: **<https://docs.slackware.com/wiki:user:mariostg>**

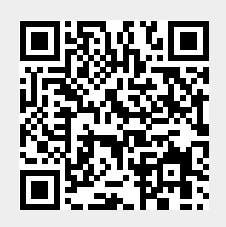

Last update: **2012/12/29 16:35 (UTC)**